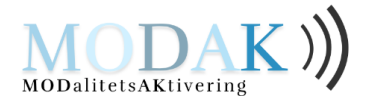

## **TRÆNING MED MODAK-APP**

*Følg 4 trin for at starte din træning:*

1) Find MODAK-appen hvor du finder dine andre apps. Tryk på:

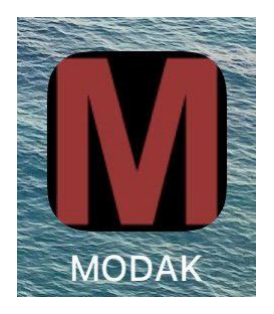

## 2) Log ind med disse informationer

E-mail:

[navn@gmail.com](mailto:navn@gmail.com)

Password:

navnkodeord123

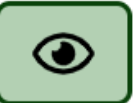

Husk mig på denne enhed

3) Tryk på

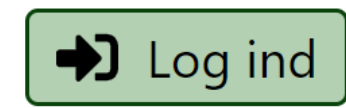

4) Start træningen ved at trykke på

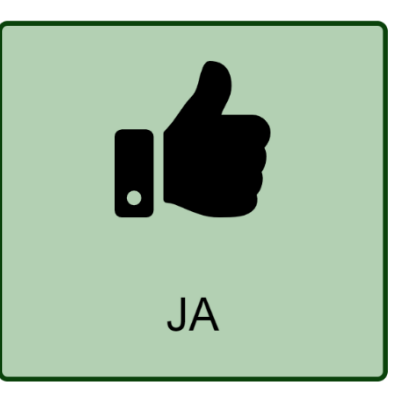

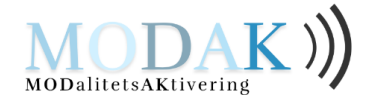

## **Knapper i MODAK-app**

Der findes 4 knapper i MODAK-appen.

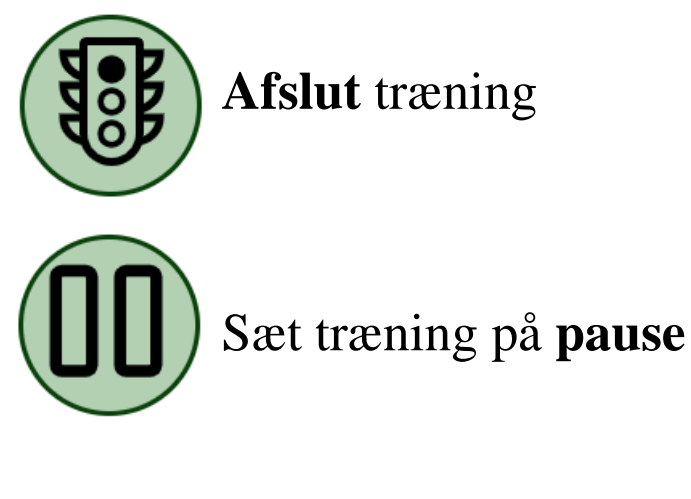

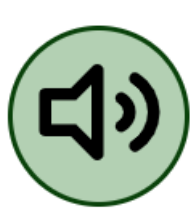

Hør **sætning** igen

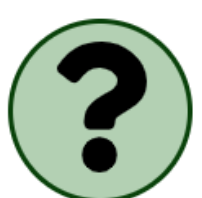

Hør **hvad du skal** i opgaven

Til pårørende/logopæd:

Gør følgende to ting i den nævnte rækkefølge:

1) Tilføj appen til hjemmeskærmen. Læs hvordan på [www.modak.dk](http://www.modak.dk/) under *Tekniske forudsætninger*.

2) Klik "husk mig på denne enhed" ved første login. Så undgår brugeren at skrive login hver gang.